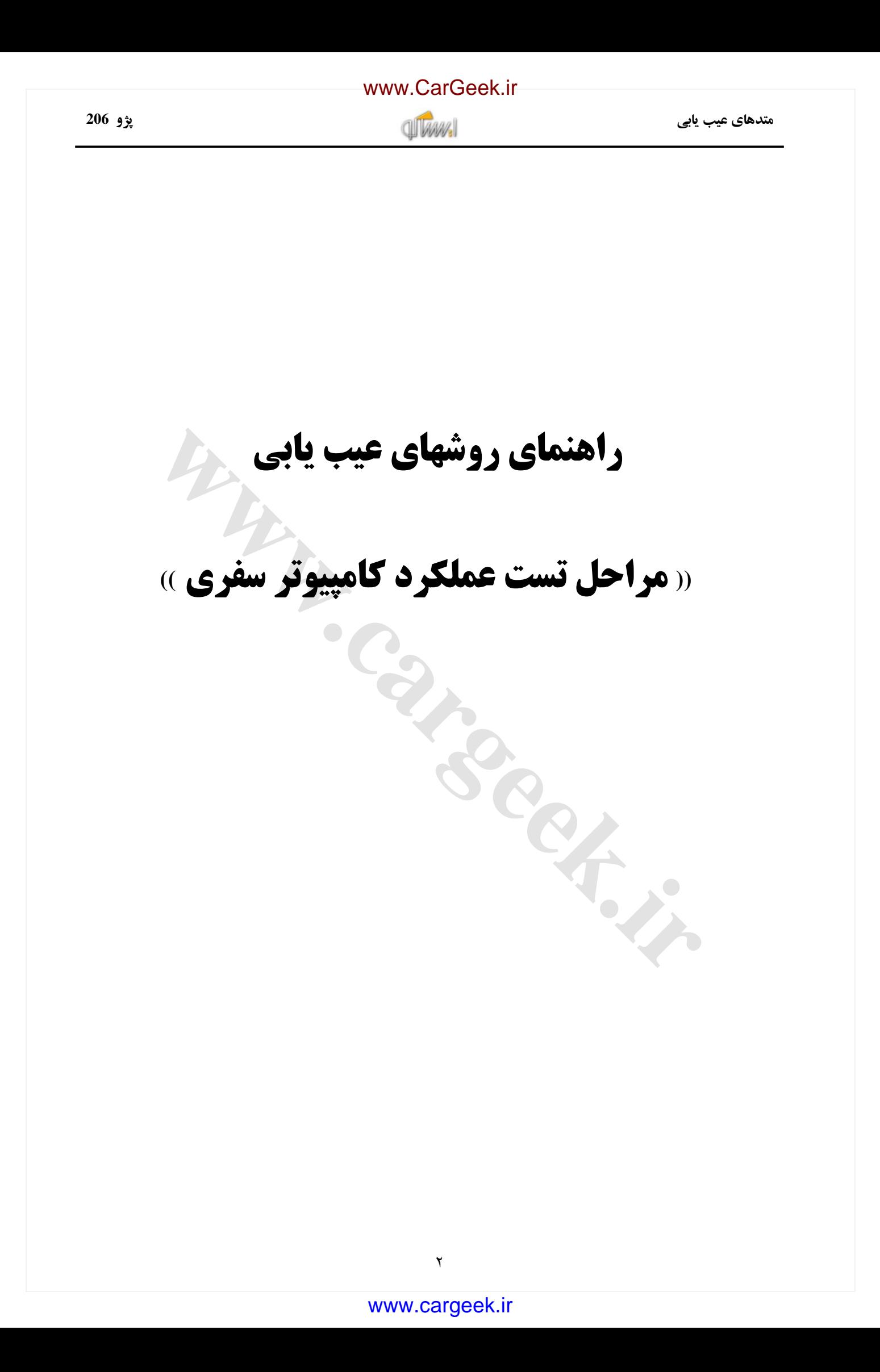

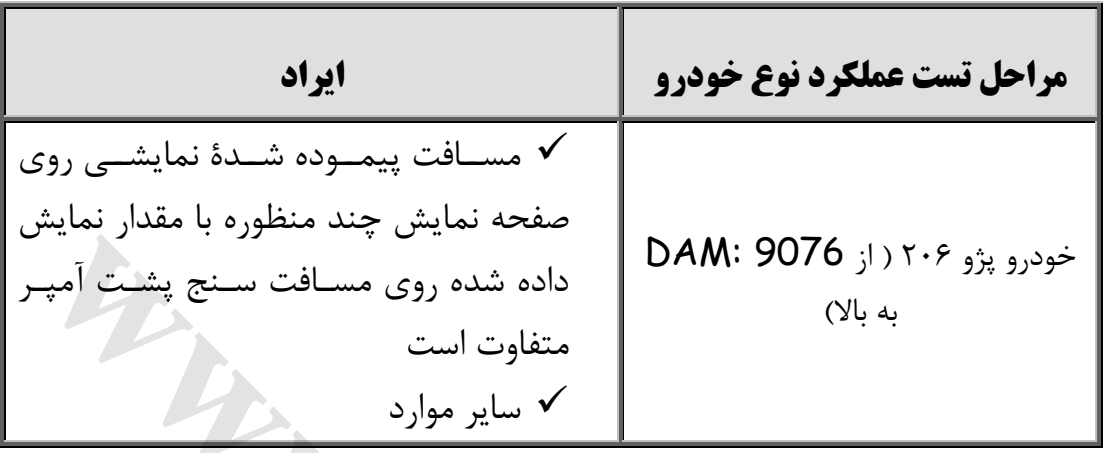

### **مقدمه :**

اين مستند به منظور تشخيص صحت عملكردBSI هنگام ايراد در عملكرد كامپيوتر سفري تهيهگرديده است. كامپيوتر سفري بخشي از اطالعاتي است كه روي صفحه نمايش چند منظوره نمايش داده ميشود و البته در خودروهاي تحويلي ايران خودرو فقط بر روي پژو 602 تيپ 4 نصب است. ضروري است قبل از تعويض BSI كلية مراحل توصيه شده در اين مستند را طي نماييد. به همين منظور در ابتدا به توضيح مختصري درخصوص نحوة عملكرد كامپيوتر سفري پرداخته و سپس مراحل عيبيابي آن ارائه گرديده است . <sub>:</sub> پژو ۲۰۶ ( ز 9076 : **DAM**<br>بزو ۲۰۶ (ز 9076 : 2016 )<br>منظور تشخیص صحت عملکردBSI هنگام ایراد در عملکرد کامپیوتر سفری تهیه<br>منظور تشخیص صحت عملکردBSI هنگام ایراد در عملکرد کامپیوتر سفری تهیه<br>بخشی از اطلاعاتی است که روی صفحه

در خودروهاي ٢٠۶ مالتي پلكس مجهز به صفحه نمايش چندمنظوره B و يا C مي توان شاهد ارائه اطلاعات خاصي بود:

- مصرف لحظهاي سوخت
- كيلومتر قابل پيمايش تا پمپ بنزين بعدي
	- متوسط مصرف سوخت
		- مسافت طي شده
	- متوسط سرعت خودرو

**متدهاي عيب يابي پژو 206**

عملكرد كامپيوتر سفري از طريق قطعات زير ميسر ميگردد:

- BSI  $\bullet$
- صفحه نمايش چند منظوره
- دگمه انتهاي دسته برف پاك كن

با فشردن دگمه انتهايي دسته برف پاك كن ميتوان اطالعات ذكر شده در باال را مشاهده نمود.

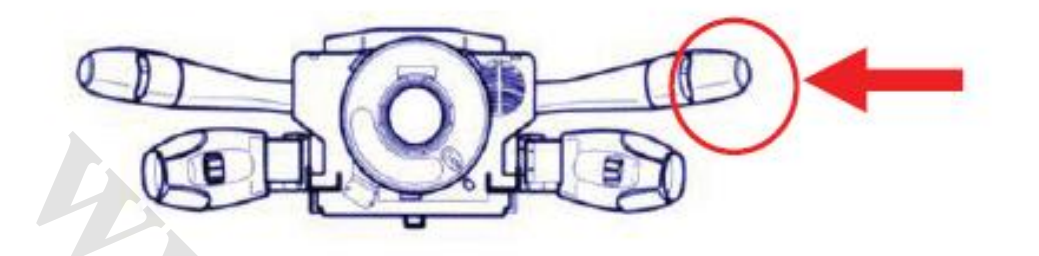

جهت ريست كردن اطالعات نمايش داده شده بر روي كامپيوتر سفري كافي است كه دگمه انتهاي دسته برف پاك كن را به مدت طولاني (براي بيشتر از ۲ ثانيه) فشرده نگه داريد. ﴿

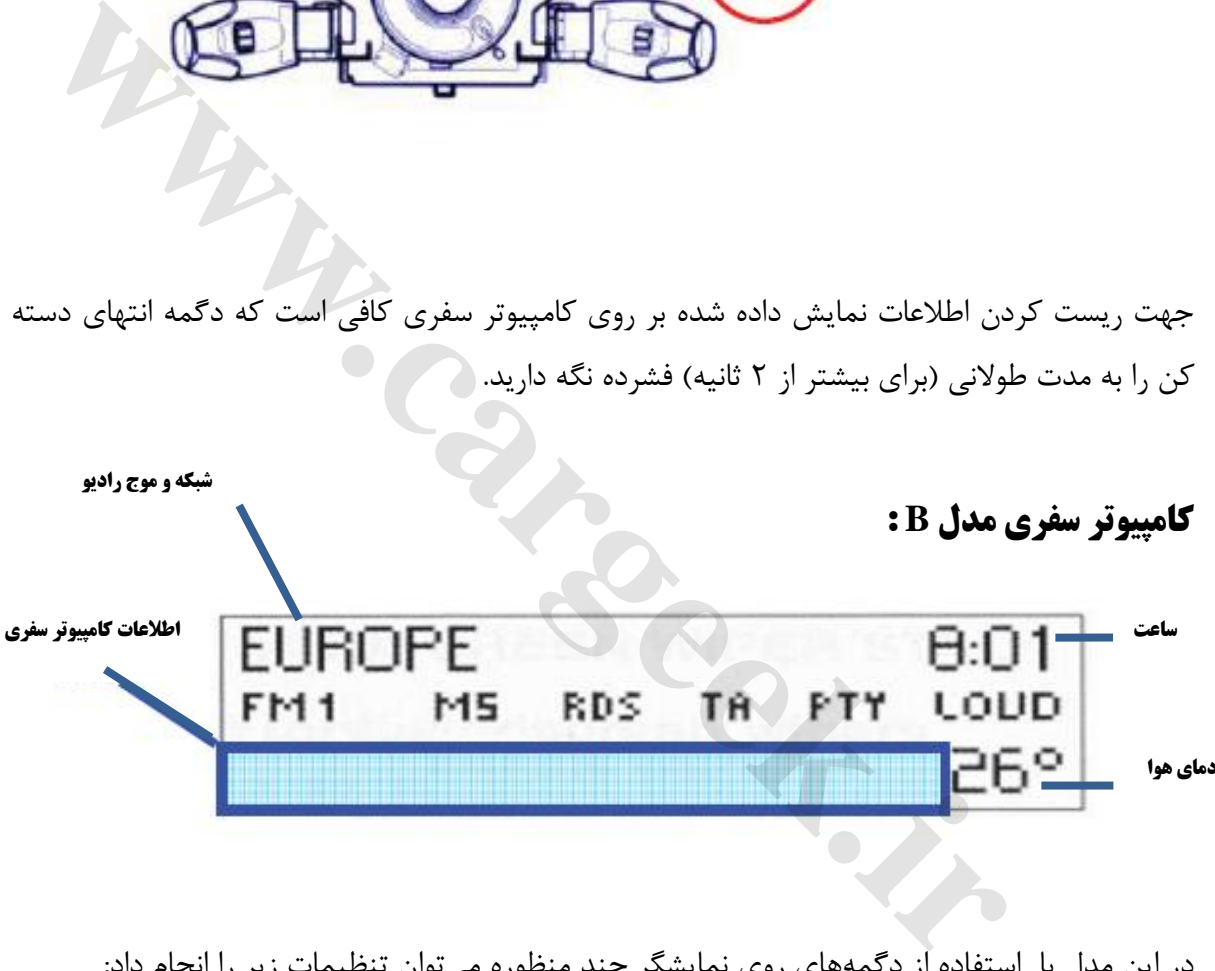

در اين مدل با استفاده از دگمههاي روي نمايشگر چند منظوره ميتوان تنظيمات زير را انجام داد:

- $[{\rm Miles/h}]$  يا  $[{\rm Km/h}]$ يا  $\bullet$ 
	- نمايش اطالعات مربوط به سوخت به يكي از واحدهاي:

[Gallons/100km] يا] Liters/100km]

### [www.cargeek.ir](http://www.cargeek.ir)

[www.CarGeek.ir](http://www.cargeek.ir/)

**متدهاي عيب يابي پژو 206**

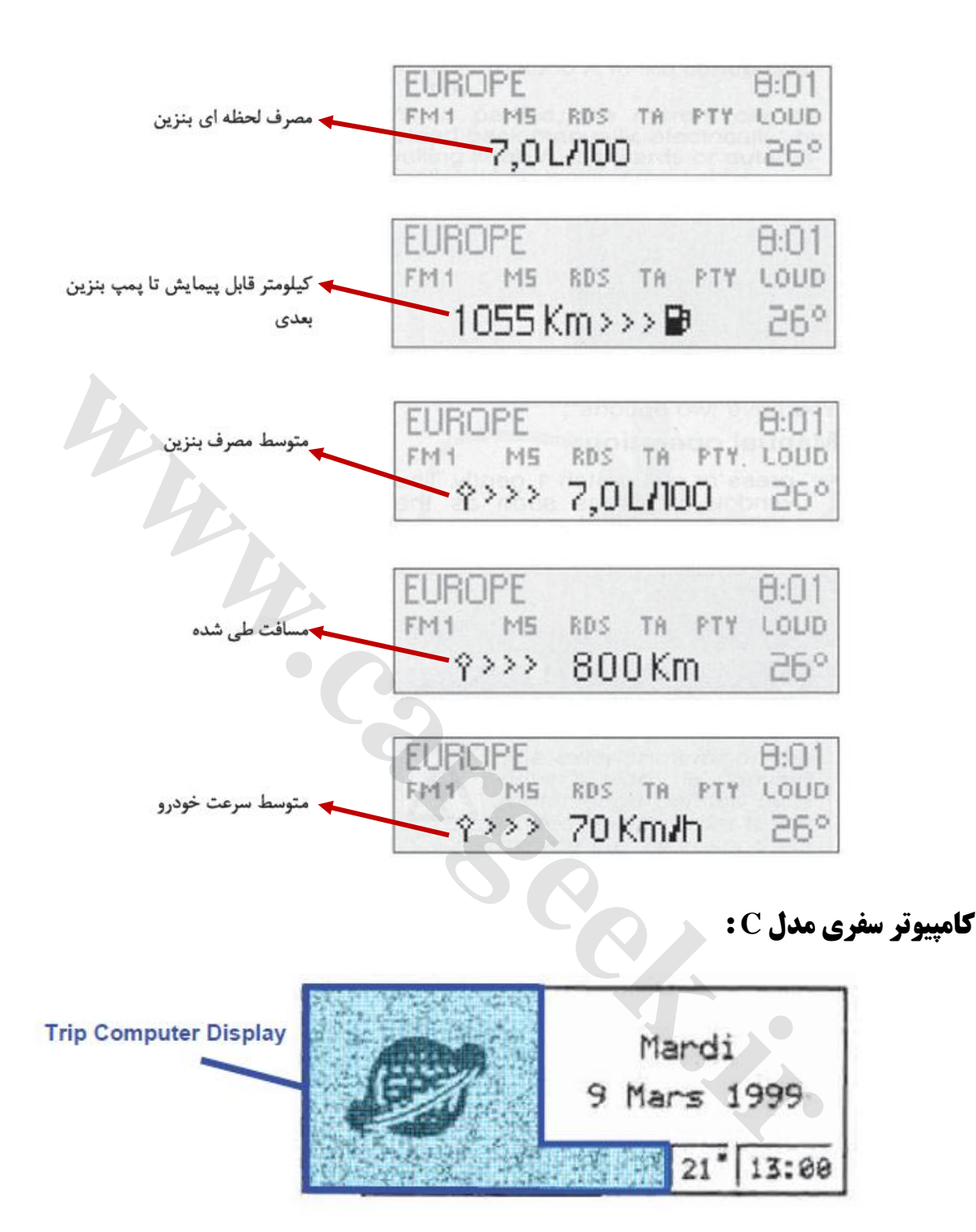

در اين مدل با استفاده از ريموت كنترل سيستم راهبردي ماهوارهاي ميتوان تنظيمات زير را انجام داد:

- $\text{[Miles/h]}$  نمايش سرعت به يكي از واحدهاي  $\text{[Km/h]}$  يا  $\bullet$ 
	- نمايش اطالعات مربوط به سوخت به يكي از واحدهاي :

[Gallons/100km] يا] Liters/100km]

**متدهاي عيب يابي پژو 206**

## **اصــول عملكــرد :**

هدف از وجود اين قطعه نمايش اطالعات مربوط به ميزان سوخت مصرفي و ساير موارد مورد نياز راننده مي باشد :

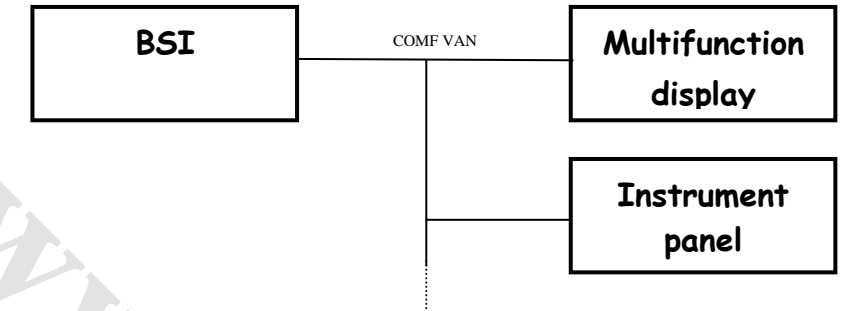

كامپيوتر سفري اطالعات مسافت پيموده شده را از پشت آمپر و يا صفحه نمايش چند منظوره دريافت مينمايد .

**اگر ايراد فقط عدم نمايش اطالعات كامپيوتر سفري باشدد مجداز بد تعويض BSI نمي باشيد. هشددار [www.cargeek.ir](http://www.cargeek.ir/)**

# **پيكــره بنـدي:**

در صورت نصب دستگاه عيب ياب DIAGBOX يا PPS و انتخاب منوهاي زير مي توان عمليات

پيكرهبندي )Configuration ) را انجام داد :

- $\triangleright$  ECU configuration and services
- $\triangleright$  Test by ECU
- $\triangleright$  BSI
- $\triangleright$  Configuration
- $\triangleright$  Customer option
- Passenger compartment
- $\triangleright$  Trip computer (Present / Absent)

پارامترهاي مرتبط با اين قطعه را مي توان در منوهاي زير يافت :

- $\triangleright$  ECU configuration and services
- $\triangleright$  Test by ECU
- $\triangleright$  BSI
- $\triangleright$  Standard parameter measurements
- $\triangleright$  Trip computer Instruments

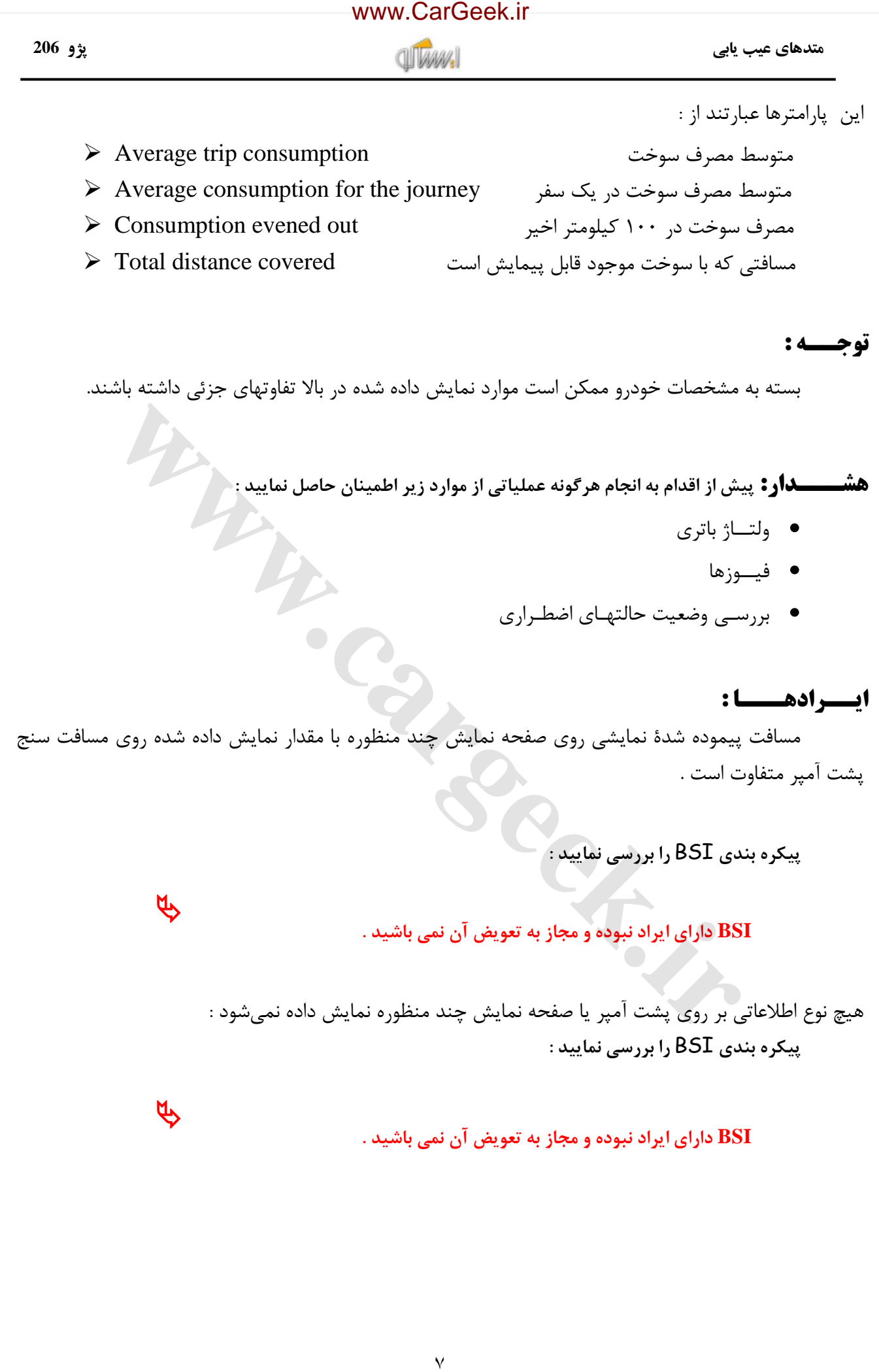